The XLerant NewsPak

# News from Client Services - August 2011

# In This Issue

# Greetings,

Welcome Back!

Alert! What's mvXL?

-Ho Do I...?

**Stretch Your Brain** 

Client Profile

<u>Odds N Ends</u>

Industry Buzz

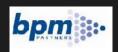

Congratulate yourself for being ahead of the curve. BudgetPak's "unique approach [in] supporting a culture of budget accountability... while increasing accuracy and collaboration across the enterprise" was recognized by BPM partners, a prestigious thirdparty source.

Warm Regards, -Joanne E. Brunn, VP Client Services

I hope you enjoy this second edition of The XLerant NewsPak where

something, and find out what's happening in the XLerant community.

you can find out about new features, learn a clever way to do

# Alert! BudgetPak 3.5 coming September 6th

## **Our MAJOR new feature:**

We are very excited to announce our new embedded excel solution, myXL, that will allow you to do **Dynamic Custom Reporting, Ad-hoc Analysis and Reporting, and Modeling and Calculations** securely inside your BudgetPak application.

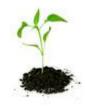

myXL can be used for:

- Dynamic custom report workbooks that can be set up once and used by multiple departments throughout the year, filtered by selected departments, time periods, accounts, and versions
- Organization-specific additional calculations such as gross margins, EBITDA, and variance trending to reports
- Slicing and dicing, drilldowns and pivoting using Excel's pivot table functionality
- Ad-hoc analysis for expense reduction, revenue growth, headcount redistribution

#### <u>Read the</u> Whitepaper

#### Did You Know...

\*Bonus' can be accrued monthly in addition to the actual calendar date.\*

\*You can do a second raise in the middle of the year.\*

- Distribution of calculated amounts across many different departments all at once
- Pre-built complex revenue, allocations or other models

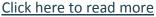

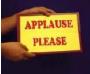

**Applause for our beta testers**: Jeff Ginsberg from Bunker Hill Community College and Dee Boyd from Baptist General Convention of Texas

Note: In order to upgrade to this release, you must be using Microsoft .NET framework 3.5 and SQL Server 2008 Reporting Services.

# How do I...?

Q. How do I set up occasional and part time employees to receive no insurance or retirement calculation?

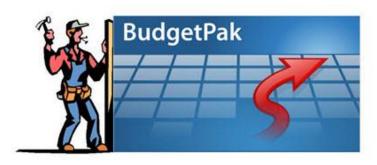

A. We heard you. In the September 1<sup>st</sup> release, we have enhanced BudgetPak to directly support separate calculations by employee class. These 2 additional formulas are:
\$[A] Per Head by Employee Class
[A]% of total compensation by Employee Class

The Configure Calculations screen now has a set of rows for each employee class, allowing the formula to be configured differently for each. For example, if there are two employee classes, Exempt and Non-Exempt the calculation for class 'Exempt' can be set to 5% of total compensation versus 7% of total compensation for class 'Non-Exempt'.

Prior to this, you would have had to put these employees in a separate unit, create 'dummy' salary accounts for each class of

employees, create a set of 'dummy' calculated accounts and then map employee events by class.

# **Stretch Your Brain**

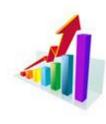

Leadership Business Officers Panel September 27, 2011 2:00 EST

Are you in EDU? Hear how Business Officers like you have led efforts on their campuses to improve the budget process and embrace the new normal. <u>Register here</u>

Help your budget holders understand **why you choose BudgetPak** and how it helps to energize a culture of budget accountability by encouraging them to <u>View Webinar Archives</u>.

**Client Profile** 

### We wouldn't be us without you!

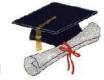

This month we would like to profile **Drew University**. <u>Click here to find out what happend when they invited</u> their department heads to be involved in the selection process.

*Howard - Thank you for allowing us to interview you for this case study.* 

#### **Odds N Ends**

- Meet Sal Arena, our new Vice President of Sales.

 Make plans to join us for our User Conference Webinar in
 September highlighting our exciting new embedded Excel solution -'myXL.' Look for your invitation in a few weeks.

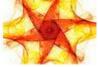

- Take a look at our new **Our Solution** section of XLerant.com.

- Thanks to those of you who completed the on-line survey - if you

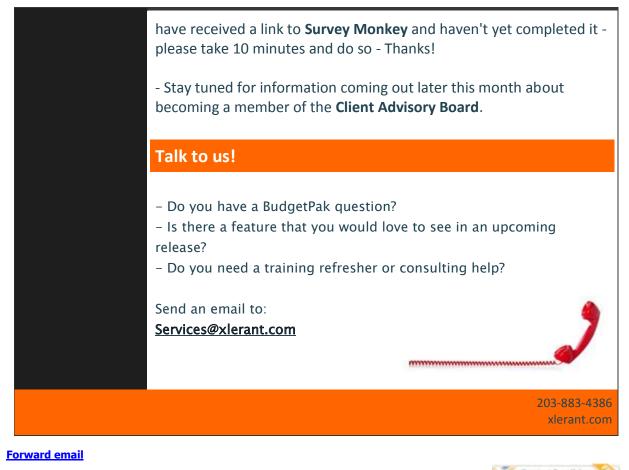

SafeUnsubscribe

This email was sent to cperakis@xlerant.com by <u>ibrunn@xlerant.com</u> | <u>Update Profile/Email Address</u> | Instant removal with <u>SafeUnsubscribe</u><sup>TM</sup> | <u>Privacy Policy</u>. Xlerant, Inc | 10-12 S. Main, #302 | Norwalk | CT | 06854

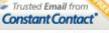

Try it FREE today.